### **2023**

# **KVICKGUIDE 6 Framtidens boende för äldre**

Digital tvilling

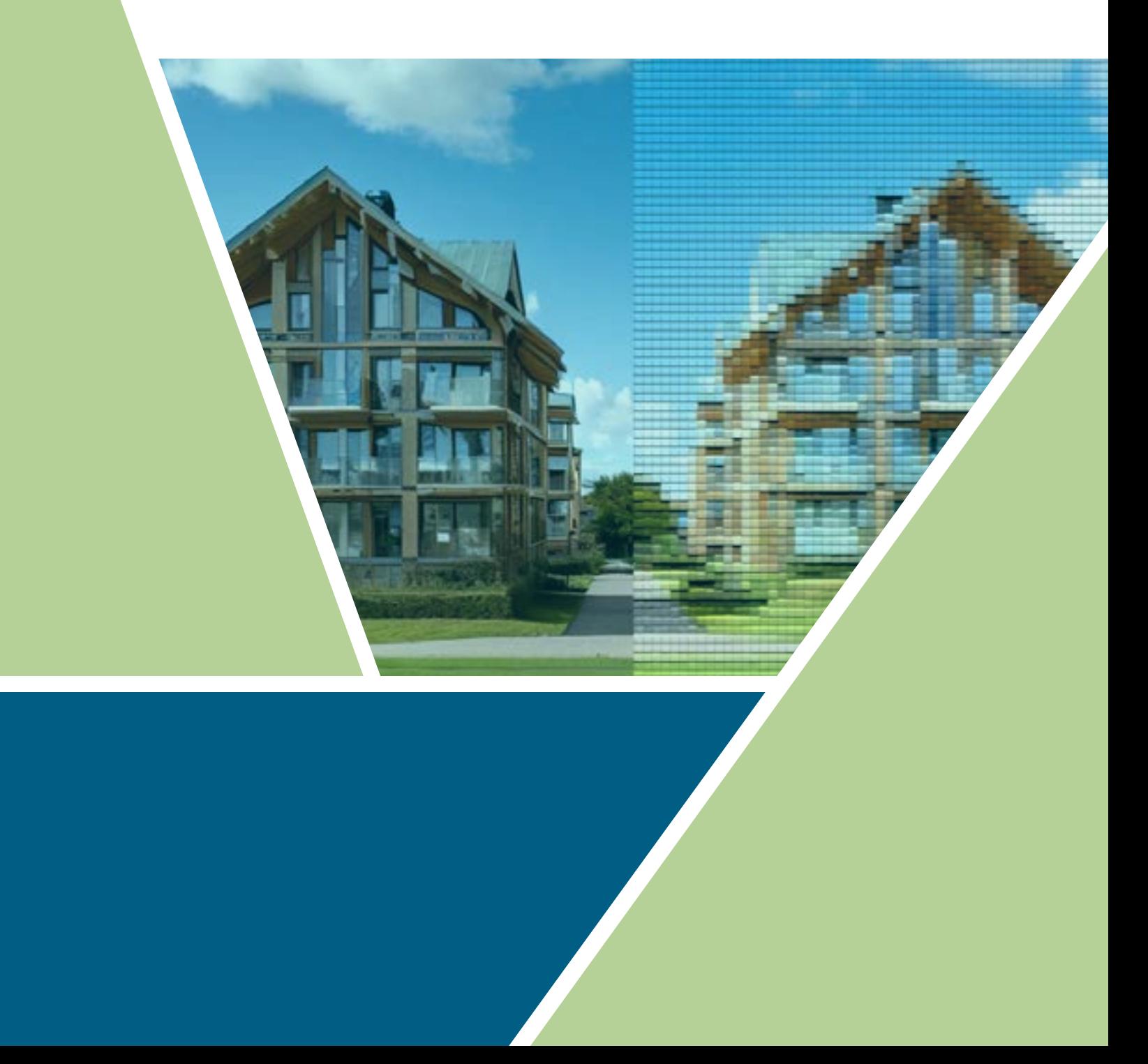

Digitala tvillingar kan användas för att bygga en digital kopia av olika saker i världen eller snarare en kopia på hur vi uppfattar på världen inom ett visst område. Den kan på så sätt användas för att skapa ett sammanhang som gör det lättare för oss att förstå olika data och att samarbeta mellan olika organisationer/företag och roller kring någonting som tex en verksamhet eller att bygga en stadsdel. I den här studien har vi tittat på hur det kan användas i ett äldreboende där kommunen driver verksamheten med en annan organisation förvaltar byggnaden och försökt fånga upp vilken kommunikation och data som skulle kunna göras enklare med en digital tvilling.

### <span id="page-2-0"></span>**Innehåll**

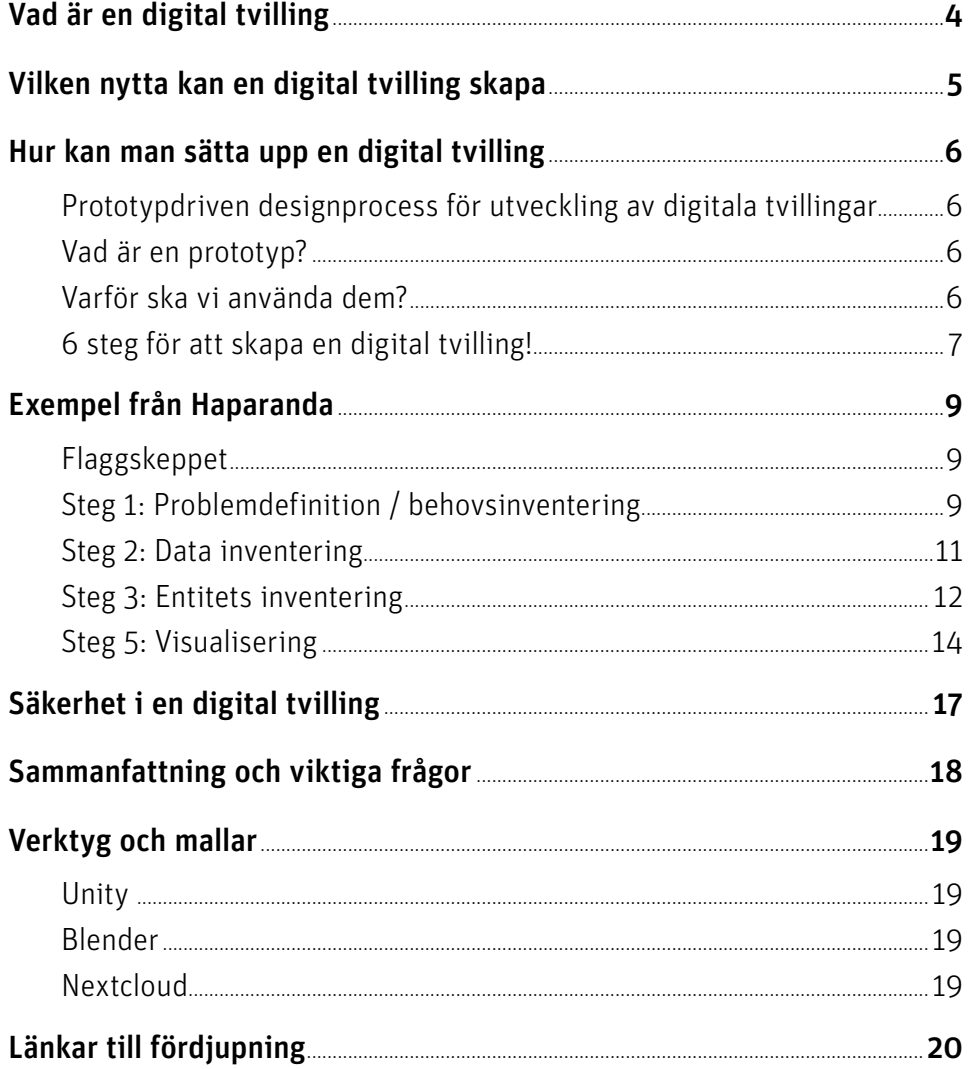

### <span id="page-3-0"></span>**Vad är en digital tvilling**

Digitala tvillingar har inspirerats av Apolloprogrammet där man alltid sparade en kopia av rymdkapslarna på jorden för att kunna felsöka ifall något gick fel. Vid komplikationerna under Apollo 13 förändrades förutsättningarna då kopian på jorden inte längre överensstämde med rymdkapseln i rymden och man blev tvungen att skapa en digital kopia istället, det benämns ofta som den första digitala tvillingen.

På samma sätt som det kan vara svårt att komma åt saker som är långt borta i rymden kan det vara svårt att överblicka beslut gällande städer, byggnader eller verksamheter. Olika aktörer jobbar ofta som egna öar och kommunicerar inte med varandra, varför man ofta i en redan påbörjat projekt stöter på problem då de olika problemägarna är beroende av varandra för att en fungerande projekterad verksamhet, byggnad eller stadsplanering.

Den Digitala tvillingen kan här fungera som en gemensam plattform där de olika aktörerna kan dela information och data och på så sätt få en överblick över de olika system och biståndsdelar som finns och hur de är beroende av varandra.

I ett byggprojekt kan det tex handla om att ett sophanteringssystem med sopsug måste anläggas innan man bygger husen där ovanpå, på ett äldreboende kan det tex handla om information som är viktig vid överlämnande till nästa skift eller hur faktorer som temperatur på rummen påverkar välmåendet hos de boende.

### <span id="page-4-0"></span>**Vilken nytta kan en digital tvilling skapa**

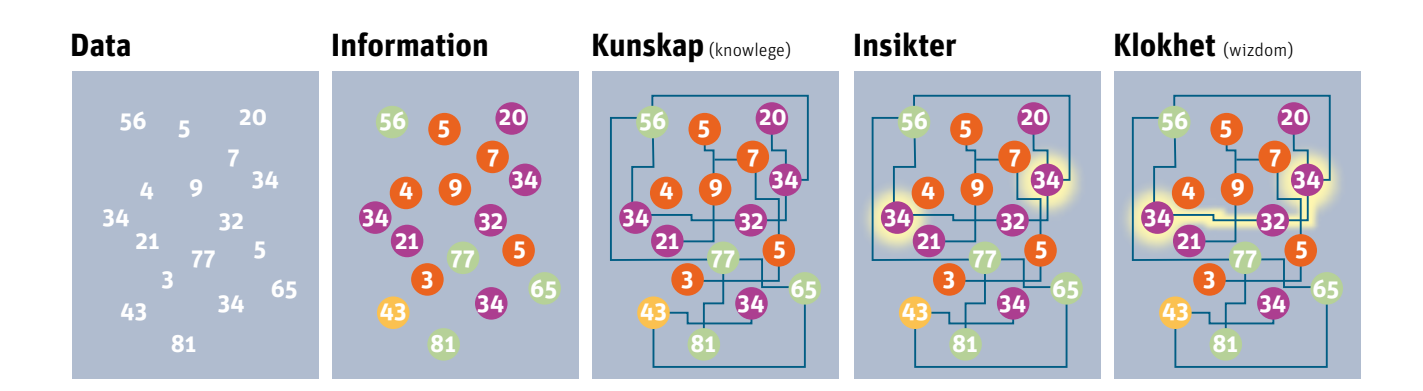

I en digital tvilling så sammanför vi olika data i samma vy och skapar på så vis ett sammanhang där helheten skapar en större förståelse än de enskilda delarna var för sig. Många organisationer drunknar idag i data. Problemet är inte att få tillgång till mer data utan att säkra kvaliteten i den data man har och omvandla den till kunskap som kan driva beslut. Att sätta samman data till en helhet är viktigt både för att säkra kvaliteten och för att förstå vad den visar och hitta berättelserna i den.

Genom att tex visa data från sensorer i en 3d modell kan vi se vart de är placerade och lättare förstå vad som påverkar deras värden. I Haparanda mäter vi tex temperaturen på rummen i ett äldreboende och kan se hur hörnlägenheter med två ytterväggar lägenheter på norra respektive södra sidan av huset påverkas av solen.

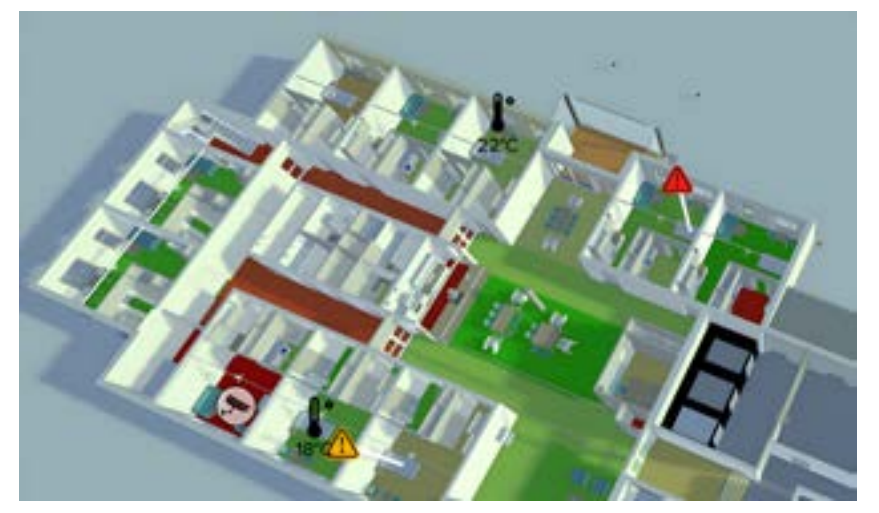

Exempel på olika hur man kan använda färgkodning av golven i en byggnad för att visualisera data. I detta fall ett test från Haparanda hur besöksstatistiken av personal i de olika rummen på boendet skulle kunna se ut under en vecka.

### <span id="page-5-0"></span>**Hur kan man sätta upp en digital tvilling**

#### Prototypdriven designprocess för utveckling av digitala tvillingar

Digitala tvillingar kan användas för att skapa bättre förståelse kring olika problem och göra det enklare för olika aktörer att samarbeta. Men vad ska den digitala tvillingen innehålla och hur ska den fungera?

Här går vi igenom den prototypdrivna design processen och hur vi kan använda den när vi ska ta fram digitala tvillingar.

#### Vad är en prototyp?

En prototyp är en förenklad förlaga som används för att förenkla diskussionen kring en tänkt lösning med behovsägarna (eng. stakeholders). Den gör detta genom att göra lösningen mera konkret på något sätt.

Det finns flera olika nivåer av prototyper ifrån rena pappers skisser till fullfjädrade lösningar som man kan testa i den tänkte användningsmiljön. Gemensamt är dock att de på något sätt fuskar med funktionalitet som inte är centralt i den aktuella fasen av projektet men att de ändå gör det lättare att förstå lösningen.

#### Varför ska vi använda dem?

Det finns flera fördelar med att använda prototyper. Här är 3 stycken.

**Validering**: Vi kan se om nått är en bra ide innan vi slösar pengar på det och få en bättre förståelse för vad det är för problem vi egentligen försöker lösa.

**Inkludering och förståelse:** Vi kan få flera olika kompetenser att samarbete kring problemet även personer som sakar teoretisk kunskap eller tid att sätta sig in i problemområdet kan delta. En framgångsfaktor är ofta att få med personer som jobbar i en verksamhet till att ge återkoppling på projektarbetet.

**Användbarhetsutvärdering:** Genom att skapa prototyper kan man genomföra användbarhetstester och få feedback från användare tidigt i processen. Det hjälper till att identifiera och åtgärda potentiella problem och förbättra användarupplevelsen innan den slutliga produkten skapas.

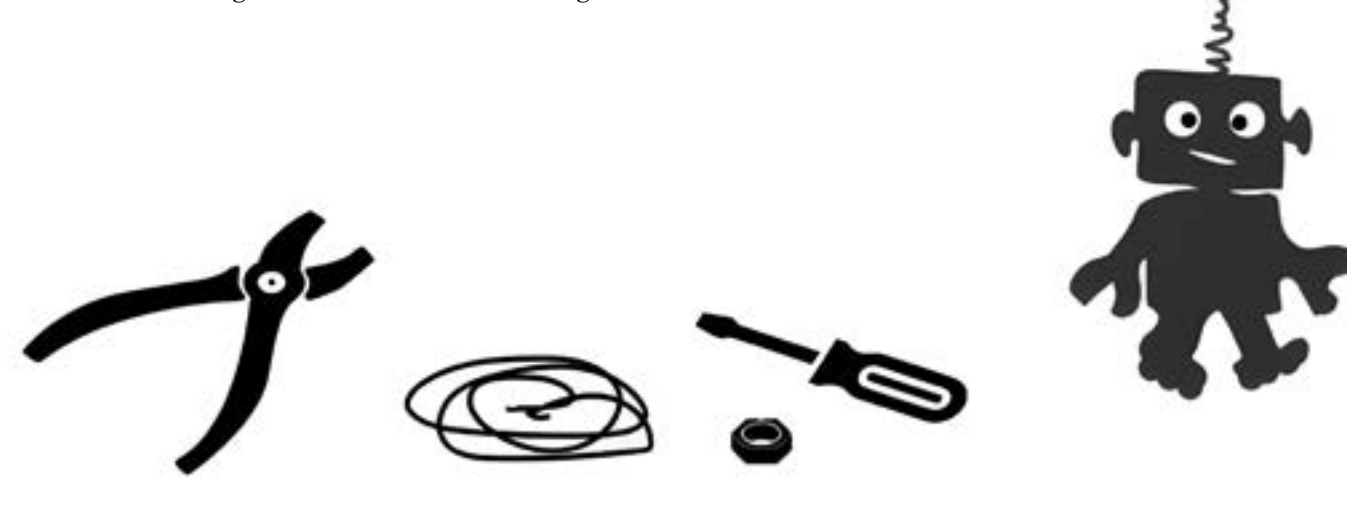

<span id="page-6-0"></span>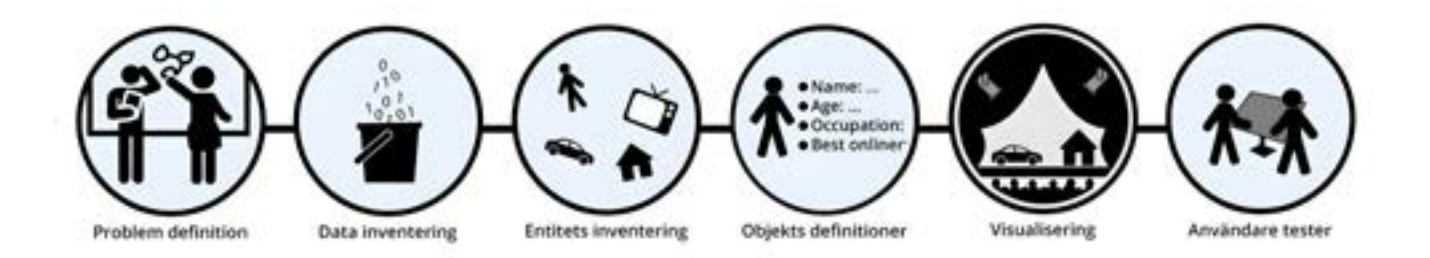

#### 6 steg för att skapa en digital tvilling!

Även om det är sex steg nedan listat i en viss ordning så är skapandet av en digital tvilling långt ifrån strömlinjeformat och processer involverar ofta att röra sig fram och tillbaka mellan de olika stegen. Vi kanske vid något tillfälle kommer på något nytt objekt som vi vill ha med i tvillingen som leder till att vi formulerar problemet osv. De sex beskrivna stegens ordning är oavsett logisk i ett inledande skede och beskrivs som följer.

**Problemdefinitionen** dvs vad är det för problem som vi försöker lösa med vår digitala tvilling. När det gäller digitala tvillingar handlar det ofta om att skapa verktyg för att göra det enklare för en eller flera olika aktörer att samverka eller att göra data ifrån olika källor mera försåtligt genom att skapa en helhet. En bra start i det här steget är att förstå vilka aktörer som är problemägare och vilka roller eller personer hos dessa som kommer att använda den. Det kan också vara bra att förstå hur de olika aktörernas verksamheter och projekt ser ur framöver. Finns det ytterligare personer eller organisationer som kommer att bli inblandade? Finns det målkonflikter? Vad uppstår interaktionspunkterna mellan aktörerna? osv.

**Data inventeringen** dvs vilka data finns redan idag hos olika aktörer eller i olika system och vilken data utöver det skulle vi potentiellt kunna samla in?

**Entitets inventeringen** dvs vilka personer, roller, aktiviteter och objekt är viktiga för att de problem vi vill lösa? Ska det finnas med fastigheter, byggnader, lägenheter, saker i lägenheterna osv.

**Objekts- eller entitetsdefinitioner** varje entitet behöver definieras med ett antal egenskaper, kopplingar till andra entiteter och nyckeltal.

En egenskap kan för en lägenhet vara tex antal kvadratmeter eller lägenhetens energianvändning. En koppling kan vara vilken våning eller vilken byggnad som lägenheten återfinns i men även vem som bor där eller äger den. Ett nyckeltal kan vara tex lägenhetens energianvändning per kvadratmeter och år. Nyckeltalens syfte är att göra olika objekt eller entiteter jämförbara i någon mån.

I det här steget behöver vi fundera på vilka egenskaper, kopplingar och nyckeltal som skulle hjälpa oss att lösa problemet i vår problemdefinition.

**Visualisering**. I det här steget vill vi definiera vilka scener och lager som den digitala tvillingen ska innehålla. Olika problemägare kanske behöver olika scener där de saker som är av störst intresse för dem syns. Varje scen kan också innehålla ett antal lager som gör att vi kan slå av och på olika entiteter i scenen.

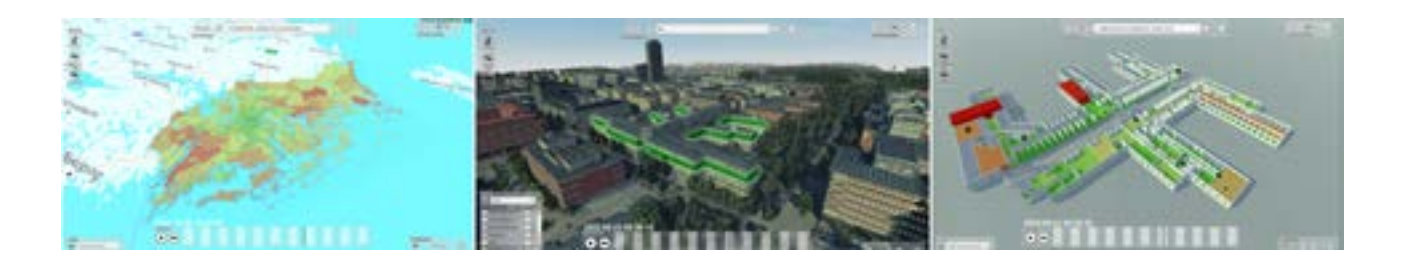

Exempel på olika entiteter/objekt i en digital tvilling. Bilden till vänster visar statistiska delområden (DESO) i Stockholms län. Bilden i mitten utgör våningar klickbara entiteter. När man klickar på en våning så kommer man in till en vy där rummen visualiseras som enskilda entiteter.

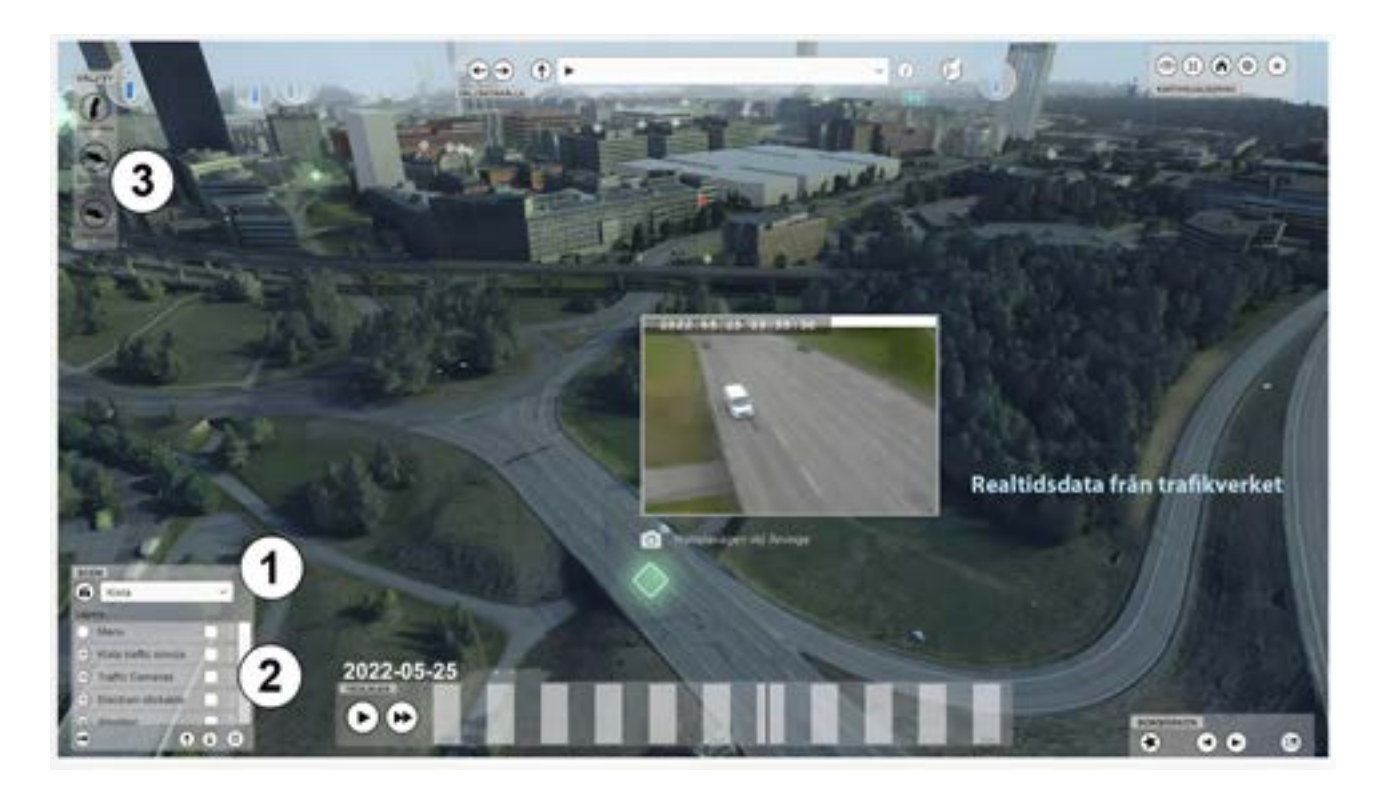

#### **Exempel på hur det kan se ut i en digital tvilling**. I menyn längst nere till vänster väljer man scener i rullgardinsmenyn (1). I lista under kan man klicka i och ur de olika lagren (2). I den nuvarande bilden är tex lagret "trafikkameror" aktivt. Längst uppe till vänster finns genvägar (3) som kan ställas in för att komma till en viss scen och med ett visst antal lager aktiverade.

**Användartester**. Slutligen så vill vi på något sätt testa den aktuella prototypen. Beroende på vilken typ av prototyp vi har kan detta göras på olika sätt.

### <span id="page-8-0"></span>**Exempel från Haparanda**

#### Flaggskeppet

I projektet flaggskeppet har RISE och Haparanda kommun tillsammans med projektets övriga partners utforskat hur vi använder digitala tvillingar i framtidens äldreboende (SÄBO). Projektet har utgått från äldreboendet Hemstranden i Haparanda. Projektet är ett IOT Sverige projekt.

I arbetet har vi tillämpat en prototypdriven designprocess där vi parallellt jobbar med att inventera tillgängliga data och behov och definiera innehållet i den digitala tvillingen enligt en modell med sex steg som beskrivits ovan.

Resultaten som redovisas under de olika stegen nedan är en sammanfattning av de resultat som framkommit under flera iterationer mellan de olika stegen.

#### Steg 1: Problemdefinition / behovsinventering

Äldreboendet Hemstranden i Haparanda är ett alldeles nybyggt vård- och omsorgsboende som invigdes i februari 2023. Boendet består av 80 lägenheter på omkring 35 kvadratmeter. 10% av lägenheterna är byggda för parboende. Boendet har 3 våningar med två avdelningar på plan 1 och tre avdelningar på resterande våningar. Dessa är namngivna med 1A, 1B, 2A, 2B,2C osv. På första våningen finns i stället för den tredje avdelningen i stället kontor, café och omklädningsrum.

#### Aktörer

Själva byggnaden ägs och förvaltas av [Riksbyggen](https://www.riksbyggen.se/kommun/bostader-for-aldre/kooperativa-hyresratter/alla-khf/innovationsprojektet-flaggskeppet/) medan [Haparanda kommun](https://www.haparanda.se/) står för själva verksamheten. Lösningen med larm osv står [9solutions](https://9solutions.com/) för ett finskt it-bolag som specialiserar sig på vårdlösningar.

**Kommunens mål** är naturligtvis att kunna ge en kostnadseffektiv och bra omsorg till de boende. Ett av de större problemen men tampas med är *personalförsörjningen*. Ett annat är *kommunikation* då många av de som jobbar inom personalstyrkan har utländsk bakgrund. Som resten av västvärlden så brottas man ju också med en *ökad andel äldre i samhället*. Man vill gärna bygga en förståelse för hur de ska *kunna vara framsynta* när man bygger nytt och strukturerar verksamheten.

**Riksbyggen mål** är att bli en attraktiv partner för kommunerna genom så kallade kooperativa hyresrätter. Det beskriver det själva som: *"Med kooperativ hyresrätt kan kommuner säkerställa kvaliteten och långsiktigheten i sin vårdverksamhet och boenden för äldre utan att kostnaderna för fastighetsinvesteringar skenar. Konceptet är bra för de kommuner som vill ha ett alternativ till traditionellt, kommunalt fastighetsförvaltande, men samtidigt möta ett ökande vård- och omsorgsbehov – allt detta utan att använda kommunala medel."*

Riksbyggens har i rollen som både byggaktör och fastighetsförvaltaren målet att vara en aktörer som är med lite längre. Som förvaltare har man naturligtvis olika miljö och effektivitetsmål.

**9solutions affärsidé** är att med etablerad standardteknik (tex bluetooth) skapa kostnadseffektiva vårdlösningar. Man vill naturligtvis skapa så mycket värde som det går med den data som man samlar in. Som många bolag i deras situation så brottas man med att skapa värden själv genom nya tjänster och att öppna upp för kunderna i det här fallet kommunen att kunna få ta del av sin data.

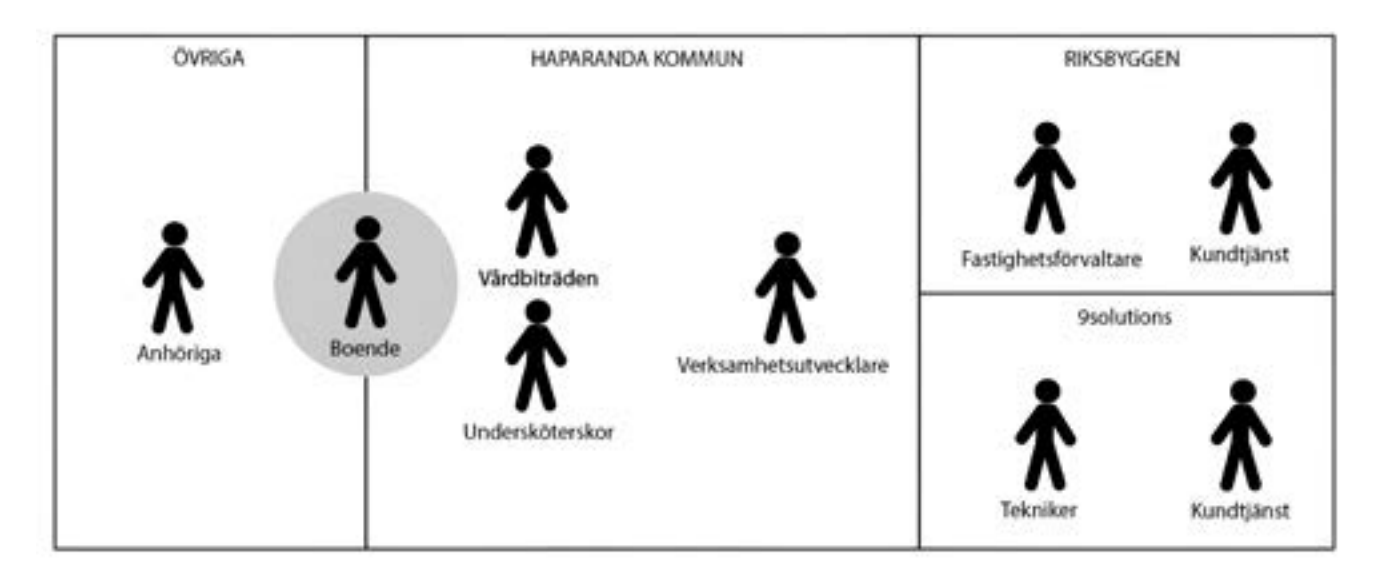

#### Roller

Det finns flera olika roller hos de olika aktörerna. Hos Haparanda finns verksamhetsplanerare, vårdbiträden, undersköterskor, sjuksköterskor osv. Vi har också de boende och deras anhöriga. Hos riksbyggen har vi fastighetsförvaltare som sköter om byggnaden och kundtjänst personal som tar emot de olika anmälningarna ifrån verksamheten.

#### Behov

#### **Samordning i vardagen eller under en kris:**

De behov som finns inom Hemstrandens personal kan man säga faller inom två kategorier. Den ena av dessa är dagliga behov som finns mer eller hela tiden dvs överlämning mellan personal i olika pass och kommunikation mellan olika roller så som vårdbiträden och undersköterskor och verksamhetsplanerare, mellan de olika avdelningarna eller vid felanmälan av någon del av fastigheten till tex Riksbyggen. Den andra kategorien är behov som uppstår under extremsituationer tex brand, pandemi, vinterkräksjuka, akut personalbrist eller liknande.

#### **Verktyg för planering eller för någon på språng:**

En annan kategoriindelning är planering och utbildning då man använder verktyget mera fokuserat för att simulera olika händelser eller bara för att få en översikt över verksamheten och daglig användning där man löpande skulle använda verktyget. Vi kan benämna dessa två fall fokuserad interaktion respektive flyktig/ "på språng" interaktion. I den flyktiga interaktionen är det väldigt viktigt att verktyget inte hindrar personalen i sitt jobb. Idag används ofta lappar eller kalendrar på en central plats på avdelningen. Detta sätt att notera ner saker som man behöver komma ihåg går snabbt och är enkelt men har nackdelen att det ibland försvinner lappar som råkar hänga med hem i fickan eller att informationen bara är åtkomlig lokalt. I planerings/ utbildnings sammanhang kan man tänka ett något mera komplicerat verktyg med fler funktioner för att visualisera olika scenarion osv. det är då en person som designar dessa scenarion i verktygen och visar för de övriga för att bättre förstå vad man tex ska ta göra vid en brandutrymning, vinterkräksjuka osv.

#### <span id="page-10-0"></span>Steg 2: Data inventering

Data finns både hos kommunen i form av personal och boende planering, 9 solutions i form av larm och positioner på de olika blåtandsenheterna, nattkameror och talboxar samt hos Riksbyggen i form av byggnadsinformation så som BIM ritningar, data gällande värme och ventilationssystem och felanmälningar. I det aktuella projektet fanns ingen individuell mätning och styrning av värmen i lägenheterna. Vi kompletterade därför med ytterligare sensorer som mätte temperatur och fuktighet i ett utvalt antal lägenheter.

**Integrerade system:** I från vårdpersonalen finns en tydlig önskan om att inte få ytterligare ett system som man ska lära sig och i värsta fall ett parallellt system där man ska fylla in information som man redan fyller i, i ett annat system. Man tar också upp att det ofta finns språkförbistringar. En person som tala svenska är inte alltid bra på att skriva på svenska. Alternativa medium som möjlighet att spela in ett röstmeddelande eller bara ta en bild för att komma i gång någonting skulle därför kunna göra verktyget mera användbart. Man kan också tänka sig lösningar där man för samman digitala och analoga ytor tex kameror som fångar en whiteboard tavla eller liknade. Det finns idag flera olika system för att styra behörighet till olika lås i fastigheten den digitala tvillingen skulle här kunna utgöra ett gemensamt gränssnitt för att komma åt alla dessa lås för den som har behörighet. Idag var man tvungen att endera fysiskt gå till en viss dator eller använda fjärråtkomst till den datorn för att lägga in nya användare. Felanmälan till Riksbyggen görs också via en webbsida hos Riksbyggen där man måste har inloggningsuppgifter. Även denna dels skulle kunna integreras i den digitala tvillingen. Både 9 solutions och Riksbyggen har olika APIer för att komma åt

data. Hos 9 solutions verkar det dock behövas olika API:er för larmen respektive för talboxar och videokameror. Hos Riksbyggen finns åtminstone 5 olika API:er som skulle behövas integreras mot.

**Beslutshjälp:** Det kom fram flera exempel på situationer där olika nyckeltal skulle kunna vara användbart ett sådant var temperaturvariationen i rummet. En vanlig händelse är att de boende säger att de fryser. Personalen tar då på dem yllesockar eller ger dem en filt samtidigt som de försöker avgöra om personen kanske är sjuk eller om rummet är kallt och behöver fel anmälas. Ett exempel togs därför fram där lägenheten hade ett nyckeltal som visade temperaturen i lägenheten över olika perioder (Se bild nedan).

**Kvalitetssäkring:** Ett annat nyckeltal som presenterades som exempel var hur många gånger som en boende larmat eller hur ofta vårdpersonalen vistas i en viss lägenhet. I den boendes vy presenterades också nyckeltal som hur mycket tid ute som en person vistas, när personen senast duschat osv. Denna data skulle kunna fås eftersom både personal och boende har en blåtandsenhet som kan positioneras grovt. Informations om duschar kan fås från temperatur och fukt sensorer som placeras i duschutrymmet. Personalen såg här särskild en användning av denna data när man pratade med anhöriga som utryckte oro över om den boende fick sina behov tillgodosedda. Det återstår att i faktiska användartester utvärdera i vilka situationer man faktiskt skulle komma ihåg att använda liknande information. Man så gärna att personens omsorgsplan fanns kopplat till den boendes vy. Nedan finns ett förslag på hur detta skulle kunna se ut. Genom att kombinera en rubrik med ikoner ökas förståelsen även för de som har begränsad läsförståelse på svenska.

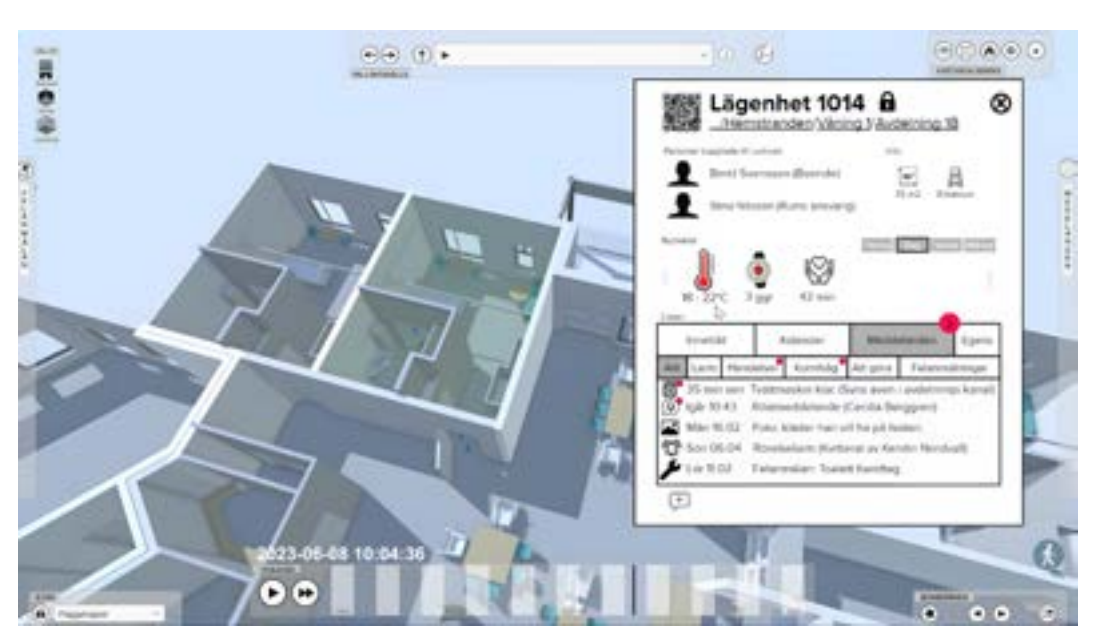

Muspekaren visar nyckeltalet för temperatur. Användaren kan välja timma dag eller månad och se den högsta och lägsta temperaturen.

<span id="page-11-0"></span>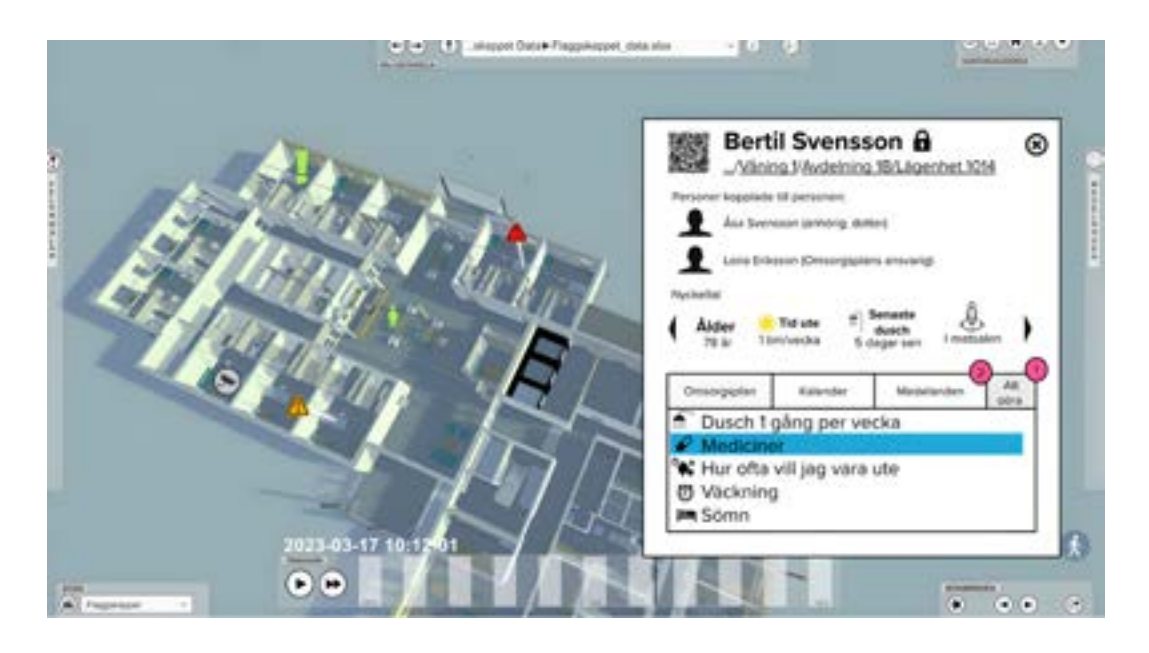

#### Steg 3: Entitets inventering

Följande entiteter identifierades som viktiga i projektet.

- **• Hemstranden** dvs hela byggnaden och dess verksamheter för att visualisera aggregerad information om verksamheten, mål, vision osv.
- Alla tre **våningar** för att bland annat kunna släcka överliggande våningar så att man bättre kan se de olika objekten i den aktuella våningen,
- **• avdelningarna** för att kunna visualisera resurser och aktuell arbetsbelastning på dem,
- de boendes **lägenheter** för att kunna visualisera inomhus komforten osv.
- **• teknisk utrustning** så som larm knappar, lyftar, nattkameror, hotell lås osv. för att komma åt konfigurering av dessa av behörig personal samt guider för hur de används.
- **• Vitvaror** så som tvätt- och diskmaskiner för att se status få instruktioner osv.
- **• Brandceller** och **rökavgränsningar**, **sprinklers** och **branddetektorer** för att kunna visualisera pågående larm eller visualisera scenarion.
- **• Tekniska system i byggnaden** för att tex hitta vilken säkring som är kopplad till vilket rum eller vart vattenavstängningen till finns för en viss ledning vid läckage.
- **• Medicinsk utrustning** så som liggsårsmadrasser som ofta flyttas runt för att man ska kunna hitta dem när de behövs.
- **• Områden med begränsad åtkomst** så som medicinskåp osv. för att visualisera loggar för behöriga eller för att visa om medicin administrerats.
- **• De boende** själva för att kunna visualisera omsorgsplaner kalendrar, utförda aktiviteter så som dusch osv påminnelser mm.
- **• Personalen** för att visualisera saker som vart personen befinner sig, om personalen fått sin rast osv. För att kunna skicka meddelanden eller tagga varandra.
- **• Påminnelser/meddelanden** dvs. felanmälningar, kom ihåg anteckningar, notiser från teknisk utrustning eller larm.

#### Steg 4: Entitetes/Objekts definitioner

Följande egenskaper hos de olika entiteterna eller objekten diskuterades.

**Påminnelser/meddelanden:** Ett förslag var att alla objekt i tvillingen skulle ha ett meddelandeflöde dvs en kanal (se lägenhets vy ovan). Varje meddelande skulle kunna innehålla en blandning av text, bild eller röstmemon eller bara någon av dem. Ett meddelande skulle kunna vara synligt på en eller flera kanaler. En tvättmaskin skulle på så sätt kunna meddela att den är klar på sin egen kanal, men även på rums kanalen eller avdelningskanalen om man vill det. Som användare kan man välja vilka kanaler man vill vara med i eller inte. Alla meddelanden behandlas på samma sätt men meddelande vyn skulle kunna ha underflikar där man tex bara ser.

**Egenskaper:** Varje entitet eller objekt definieras av ett antal egenskaper. För en person kan en egenskap tex vara namn eller ålder. Vilka egenskaper som ska definieras för varje objekt kan dels fastställas utifrån behoven som finns men också tillgången på existerande data hos de olika organisationerna i projektet. I vissa fall vill man också anpassa sig efter olika standarder som finns för tex byggnader där det finns fastställt vilka egenskaper, namn och definitioner på dessa och format på data som olika typer av objekt bör ha. I exemplen för tex lägenheten så har vi inte lagt så mycket energi i projektet exakt vilka egenskaper som ska finnas med men redan existerande data som finns är tex kvadratmeterytan på varje lägenhet och om lägenheten är avsedd för singel eller parboende osv.

#### Länkningar

Rent hierarkiskt så kommer de ovan angivna objekten har följande länkning.

Men i en kunskapsgraf finns alltid flera olika hierarkier då entiteter kan ha flera olika relationer till varandra. En våning kan vara något som entiteten innehåller. I nuläget så är avdelningarna endast kopplade till en våning i byggnaden men detta kan naturligtvis komma att ändras med tiden. Man kan säga att Hemstranden innehåller våningarna, avdelningarna och lägenheterna. Än så länge *innehåller* även våningarna avdelningarna och lägenheterna. Avdelningarna innehåller även lägenheterna och några andra objekt. I det här fallet är relationen *innehåller*. Skulle en avdelning spänna delar av flera våningar i framtiden så skulle man kanske behöva definiera ett delområde av en avdelning som utgör listas i både våningens och avdelningens innehållsförteckning.

Då även meddelanden ska kunna vara synliga i flera olika kanaler så blir varje meddelande ett fristående objekt som sedan kan länkas i från innehållsförteckningen av flera olika meddelandeikoner. Varje meddelande han ha en typ egenskap som beskriver om den är ett larm, en händelse, en komihåganteckning, att göra notis eller en felanmälning.

#### Nyckeltalen

Ett nyckeltal är en egenskap hos ett objekt eller en entitet som matematiskt har anpassats för att kunna vara jämförbar med andra objekt eller entiteter. Man använder tex ofta energi per kvadratmeter och år för att jämföra byggnaders prestanda med varandra. I exemplen nedan finns nyckeltal och egenskaper blandade. Den översta raden är ifrån lägenhetsexemplet, den mellersta från den bodendes vy och den nedersta från personalvyn. Ingen av dessa nyckeltal är testade i verksamheten utan har i nuläget används som diskussionsunderlag för att komma fram till vad som skulle kunna vara användbart som beslutsunderlag.

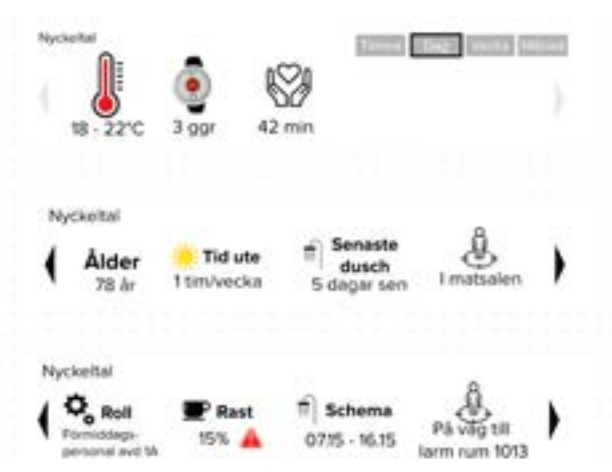

Man kan endera skapa nyckeltalen utifrån förutbestämda tidsintervaller rad 2 och 3 nedan eller låta användaren välja utifrån ett antal tidsperioder se rad 1. I vissa fall kan nyckeltalet också vara tiden sen senaste gången aktiviteten utfördes tex senaste dusch exemplet nedan. I fallet med hur stor andel av sin rast som personalen fått utgår vi ifrån ett normalläge. Utformningen av nyckeltalen är starkt kopplat till dess syfte. Just nyckeltalet Rast syftade till att göra det synligt för andra medarbetare eller chefer när arbetsbelastingen för en enskild anställd var ohälsosamt hög men man skulle ju även kunna använda samma data till att övervaka personalen eller få den att känna sig övervakade. Skulle vi tex visa hur många larm som en enskild person i personalen svarat på skulle det i stället skapa en ökad stress för de anställda och till och med kunna leda till ineffektiva suboptimeringar dvs att man blir fokuserad på att få talen att se bra ut snarare än att lösa problemen på ett bra sätt något som ofta sker inom överoptimiserade hemtjänstsorganisationer. Ett inneboende problem hos vissa av dessa nyckeltal är också hur vi tex tekniskt definierar olika tillstånd så som tex rast. Att bara definiera rast som tid man spenderar i personalrummet kan vara trubbigt då man också kan få sin återhämtning i andra sammanhang.

#### <span id="page-13-0"></span>Steg 5: Visualisering

**Unity:** Utvecklingen av visualisering och interaktion i den digitala tvillingen skedde i Unity. Unity är en plattformsoberoendespelmotor utvecklad av Unity Technologies som när den introducerades främst användes just för spelutveckling men som med tiden har anammats av industrier utanför videospel, såsom film, bilindustri, arkitektur, ingenjörskonst. Unity har ett brett ekosystem av tjänster och fördelar såsom tex en aktiv och engagerad community, en onlineshop för att köpa färdiga tillägg och möjligheten att exportera ut applikationen till de flesta plattformar.

**Från data till visualisering:** I den ultimata digitala tvillingen kan man i en och samma applikation ladda ett data-set och konfigurera data så att den digitala tvillingen direkt kan visualisera data. Man skulle i ett sådant scenario kunna välja att ladda in en 3D-modell t ex en byggnad, välja en data-källa som man konfigurerar tex en temperatursensor och sedan placera in sensorn på rätt plats i byggnaden och se resultatet.

**Gränssnittet** är utformat för att snabbt kunna skapa prototyper och visualisera data på ett lättförståeligt sätt genom berättelser som förklarar situationen. Nedan beskrivs de generella delarna av gränssnittet.

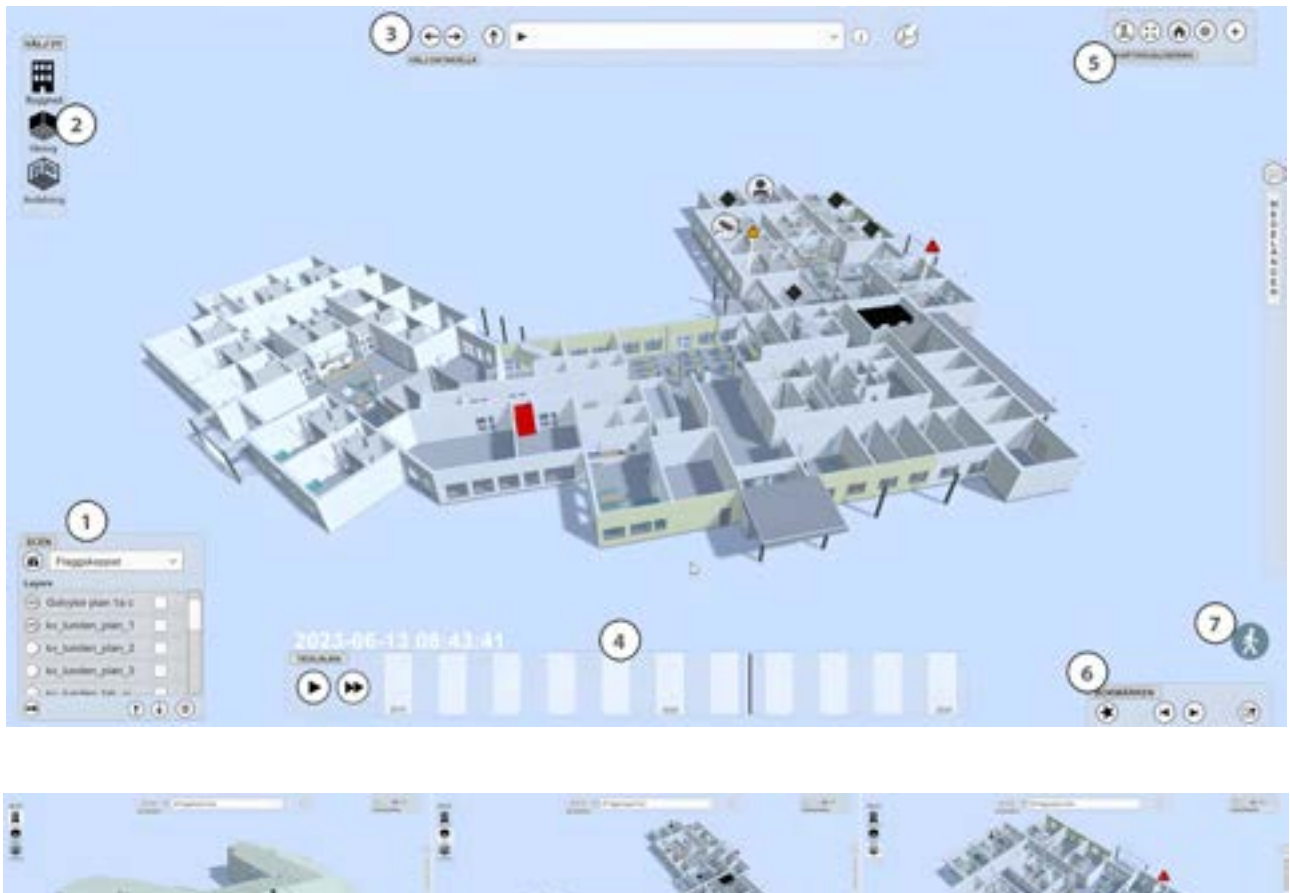

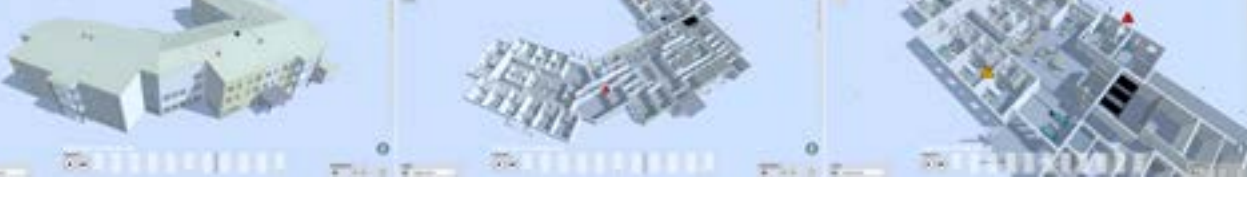

**Scen och lagerväljare:** I menyn längst nere till vänster väljer man scener i rullgardinsmenyn (1). I listan under kan man klicka i och ur de olika lagren som finns tillgängliga i scenen.

**Genvägar:** Längst uppe till vänster finns genvägar (2) som kan ställas in för att komma till en viss scen och med ett visst antal lager aktiverade.

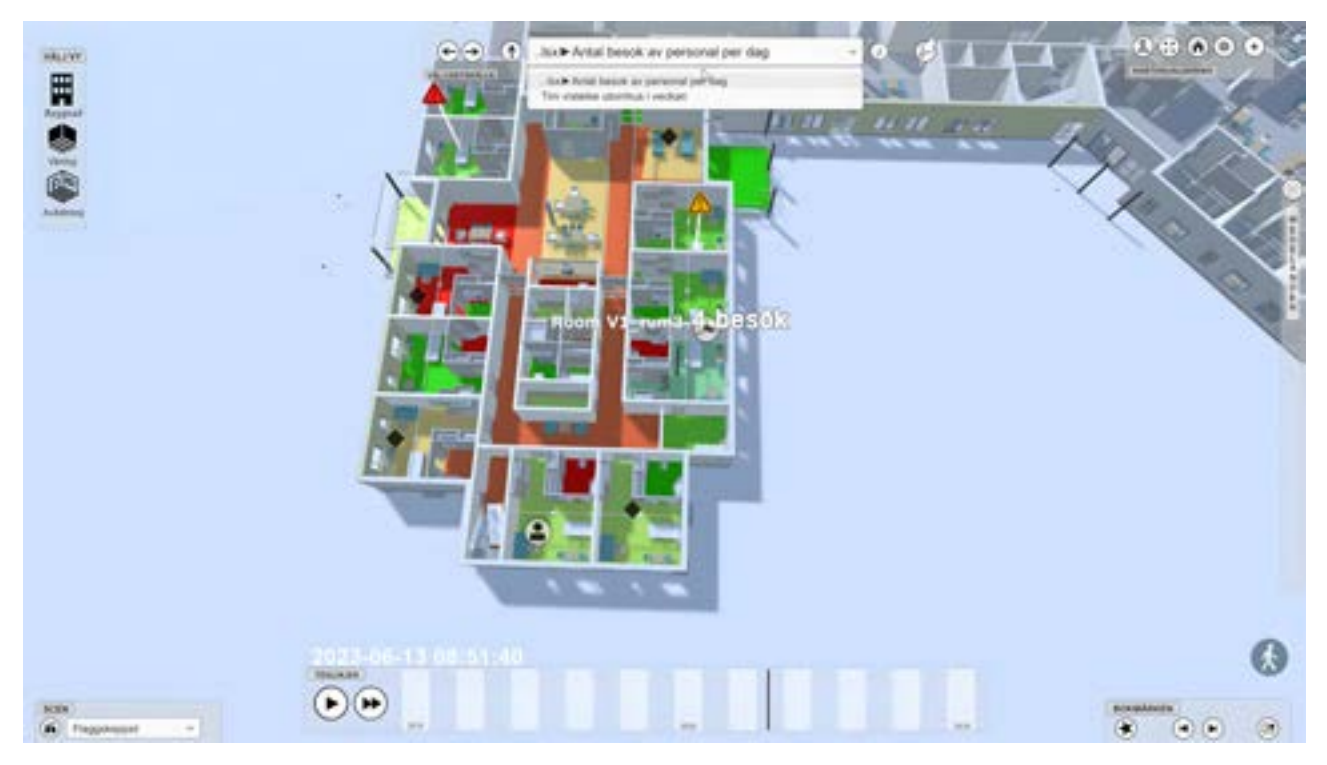

**Dataväljare:** I mitten i överkant finns Dataväljaren (3) där man kan välja vilket data-set man vill visualisera, i detta exempel "antalet besök av personal per dag".

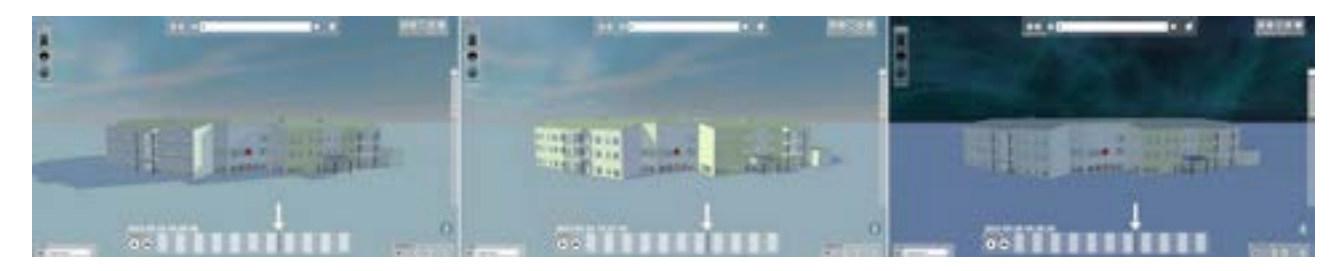

**Tidsväljare:** I mitten i nederkant kan man dra i tidsväljaren (4) för att ställa in önskat datum och tid.

**Inställningar:** Längst upp till höger finner man inställningar (5) för att aktivera eller deaktivera dag och natt visualisering, växla mellan fullskärm eller fönster vy, hemknapp som för användaren tillbaka till en start vy med dagens tid, kugghjuls ikonen har inställningar för hur man vill visualisera olika områdesbegränsningar i kartvyer och plustecknet aktiverar eller deaktiverar mittmarkören som används för hoover funktioner.

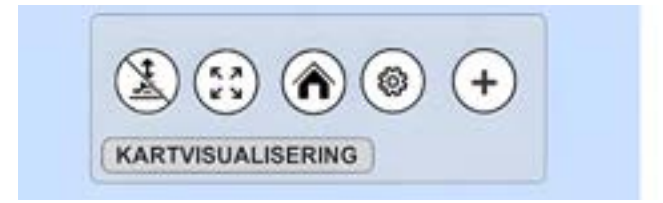

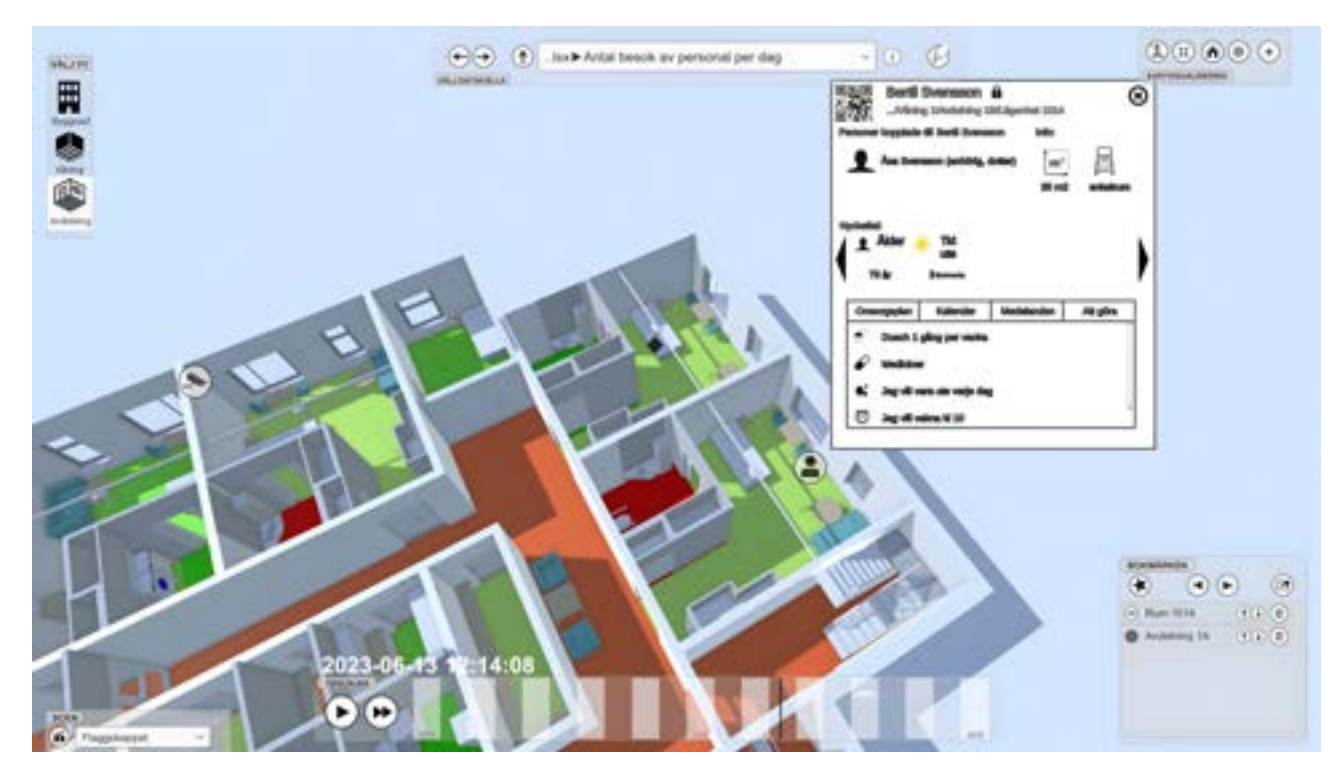

**Bokmärkesmeny:** I bokmärkesmenyn (6) kan man skapa bokmärken som sparar ner vy, tid, data för det specifika tillfället och på så sätt kan man skapa en berättelse.

**Perspektivväljare:** I nedre högra hörnet finns en perspektivväljare (7) där man kan välja att se den digitala tvillingen i förstapersons-vy eller översikts-vy.

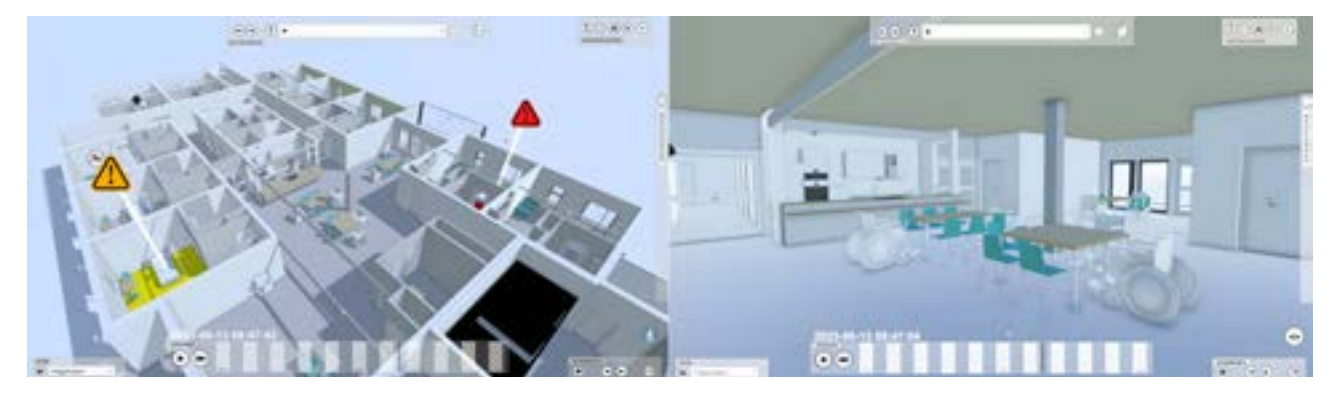

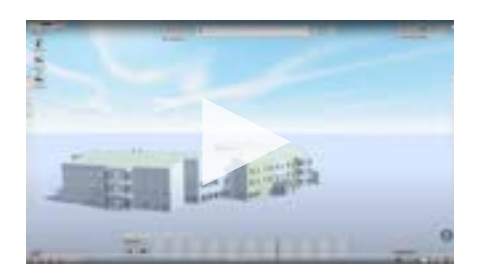

Direktlänk till [Flaggskeppet demovideo](https://digivis.se/flaggskeppet-demo)

### <span id="page-16-0"></span>**Säkerhet i en digital tvilling**

Syftet med en digital tvilling är att skapa förståelse och göra det enklare att samarbeta kring denna förståelse. Vi vill alltså gärna att data ska kunna flöda fritt mellan olika aktörer. I vissa fall är det dock nödvändigt att begränsa tillgången till data för olika aktörer. En lösning på detta är att de olika aktörerna bara lägger upp information som de är ok med att dela. Detta är dock ingen bra lösning eftersom det då ofta slutar med att man har flera olika gränssnitt där tvillingen skulle utgöra något man endast använder i speciella situationer. Det finns en stor fördel med att ha en lösning som används dagligen i verksamheten men som också kan stödja samarbete mellan aktörerna. Vi vill i stället att tvillingen ska vara mer som en webbläsare dvs att vi med samma program kan komma åt data ifrån flera olika serverar. Skillnaden här är dock att de olika sidorna inte ska visas som separata websidor utan att data ska smälta ihop till en enda tvilling.

Vi kan tex tänka oss att data så som definition av rum och våningsplan finns på en server hos Riksbyggen medan data om avdelningar och verksamheten finns på en server hos kommunen.

Riksbyggen tillåter kommunens anställda att ta del av grundinformation så som byggnadens rum och våningar medan kommunen tillåter Riksbyggen att ta del av information så som avdelningar och kontaktpersoner för olika rum. Kommunen delar dock inte med sig av information så som personlig data om de boende.

I exemplet ovan så har kommunen fyra egenskaper hos ett rum (typ av objekt, kontaktperson, boende och en lista med länkar till andra ställen där man kan hitta information om rummet). Fastighetsägaren har på sin sida fem egenskaper (typ av objekt, yta, geometri, besiktningsdatum och en även de en lista med länkar). Med länkarna kan de olika definitionerna av rummen kopplas ihop. Kommunen ger fastighetsägaren tillgång till kontaktperson för alla objekt av typ rum. Fastighetsägaren ger kommunen tillgång till yta, geometri osv. Längst ner i server ser vi vilka egenskaper som de olika aktörerna kan se hos rums objektet. Man kan naturligtvis göra mera komplicerad tillgångs styrning än detta men

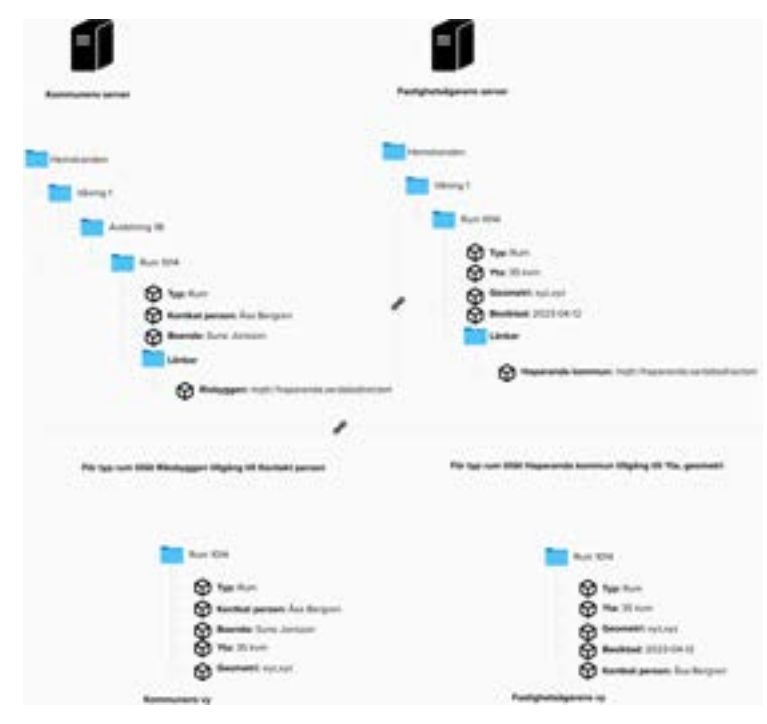

### <span id="page-17-0"></span>**Sammanfattning och viktiga frågor**

En digital tvilling har två huvudsakliga mål.

- **1.** Att sätta data i ett sammanhang och på så sätt omvandla det till kunskaper och insikter.
- **2.** Skapa en plattform för att bättre samarbete mellan olika personer, kompetenser, avdelningar och organisationer.

Grunden i en digital tvilling är en kunskapsgraf där olika data kopplas samman och som sedan visualiseras. Tvillingen kan sägas vara 5-dimensionell eftersom vi ofta har de 3 rumsliga dimensionerna, tid och olika framtidsscenarion. Det är viktigt att vi ser till att hantera tid och alternativa data i alla dataset som vi sammanfogar. Om byggnaden förändras så måste vi ha information både innan och efter förändringen för det ska stämma med tex sensordata.

För att implementera en digital tvilling behöver vi identifiera vilka typer av problem verksamheten har och vid vilka tillfällen som samarbete mellan olika aktörer kan vara utmanande. Vi behöver därefter identifiera vilka entiteter som är kopplade till dessa problem och utmaningar samt vilka egenskaper som dessa entiteter har och vart vi kan hitta data om dem i de olika aktörernas system.

Genom att tillämpa en prototypbaserad ansats där alla problemägare kan ge återkoppling under utvecklingen på så kan vi bygga mera relevanta lösningar då vi kan fånga upp fler perspektiv och inkludera även de som jobbar i första linjen på en verksamhet.

### <span id="page-18-0"></span>**Verktyg och mallar**

#### Unity

[Unity](https://unity.com/) är en plattformsoberoendespelmotor utvecklad av Unity Technologies. Motorn kan användas för att skapa tredimensionella (3D) och tvådimensionella (2D) spel, såväl som interaktiva simuleringar och andra upplevelser. Motorn har anammats av industrier utanför videospel, såsom film, bilindustri, arkitektur, ingenjörskonst. (wikipedia)

#### Blender

[Blender](https://www.blender.org/) är en fri programvara (open-source) för skapande av 3D-grafik. Den används inom animation, 3D-modellering och 3D-printing, UV-kartläggning, konst, virtual reality och spelutveckling. Blender finns till ett stort antal operativsystem, bland annat GNU/ Linux, Windows, Mac OS, Solaris och FreeBSD. (wikipedia)

#### Nextcloud

[Nextcloud](https://nextcloud.com/) är en klient-serverprogramvara för att skapa och använda fillagringstjänster. Nextcloud erbjuder liknande funktioner som Dropbox, Office 365 eller Google Drive när den används tillsammans med paketlösningarna Collabora Online eller OnlyOffice. Det kan driftas som molntjänst eller på egen server och är skalbart från hemmakontorslösningar baserade på Raspberry Pi till fullstora datacenterlösningar som stöder miljontals användare. (wikipedia)

## <span id="page-19-0"></span>**Länkar till fördjupning**

[https://www.riksbyggen.se/kommun/bostader-for-ald](https://www.riksbyggen.se/kommun/bostader-for-aldre/kooperativa-hyresratter/alla-khf/innovationsprojektet-flaggskeppet/)[re/kooperativa-hyresratter/alla-khf/innovationsprojek](https://www.riksbyggen.se/kommun/bostader-for-aldre/kooperativa-hyresratter/alla-khf/innovationsprojektet-flaggskeppet/)[tet-flaggskeppet/](https://www.riksbyggen.se/kommun/bostader-for-aldre/kooperativa-hyresratter/alla-khf/innovationsprojektet-flaggskeppet/) <https://www.haparanda.se/> <https://9solutions.com/> <https://unity.com/> <https://www.blender.org/> <https://nextcloud.com/>

Kvickguide 6 är gjord i ett samarbete med Riksbyggen, RISE, Haparanda Stad och Hudiksvalls kommun. Projektet har utförts inom Strategiska innovationsprogrammet IoT Sverige, en gemensam satsning av Vinnova, Formas och Energimyndigheten

Med silke file

VINNOVA

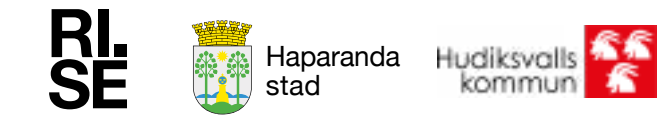

Chargingwighton FORMAS !"

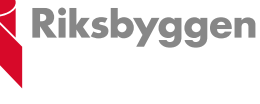

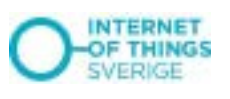